# **SEMARANG CHARITY MAP, PENYAJIAN PETA DONASI SOSIAL KOTA SEMARANG BERBASIS BLOGGER JAVASCRIPT**

## **Wahyu Nur Rohim, Moehammad Awaluddin, Andri Suprayogi \*)**

Program Studi Teknik Geodesi, Fakultas Teknik, Universitas Diponegoro Jl. Prof. Sudarto SH, Tembalang, Semarang, Telp. (024) 76480785, 76480788 e-mail: [geodesi@undip.ac.id](mailto:geodesi@undip.ac.id)

#### **Abstrak**

*Kebingungan seringkali dialami oleh para pegiat sosial, soal keterbatasan informasi mengenai kegiatan sosial, panti sosial, komunitas sosial dan data penyandang masalah kesejahteraan sosial yang selanjutnya kami sebut donasi sosial di Kota Semarang sedikit banyak menghambat mereka dalam melakukan manajemen donasi. Hingga akhirnya muncul pertanyaan-pertanyaan seperti berapa jumlah panti sosial di Kota Semarang, panti sosial mana yang paling dekat dari rumah, petunjuk jalan dari suatu tempat menuju lokasi kegiatan sosial, panti sosial dan komunitas sosial tertentu,berapa estimasi waktu tempuhnya dan berapa pulaestimasi jarak tempuhnya.Dalam penelitian tugas akhir ini dilakukan penyajian data donasi sosial ke dalam sebuah sistem informasi geografis online dengan menggunakan platform blogger dalam membangun situs dengan bahasa pemrograman Javascript dan HTML.Dalam pembuatan peta utama, peta panti sosial dan peta komunitas sosial, peneliti menggunakan software ArcGIS Desktop 10.sp1untuk mengelola basis data agar menjadi sebuah data vektor spasial.Data vektor spasial tersebut selanjutnya dikelola di ArcGIS Developer untuk menampilkanya ke dalam sebuah peta online dasar atau Web Map di situs ArcGIS Online.Beberapa fitur Web Map Application tersedia di dalam situs ArcGIS Online, salah satunya adalah fitur Directions. Sebuah fitur yang mampu memberikan informasi petunjuk jalan secara terperinci, estimasi jarak dan estimasi waktu kepada pengguna dengan menggunakan nilai koordinat lintang bujur sebagai parameternya. Maka fitur Directions peneliti pilih untuk menyajikan peta online dasar donasi sosial. Setelah memastikan bahwa fitur Directionspada peta dasar online donasi sosial bekerja dengan baik, kemudian menampilkannya ke dalam situs dengan menggunakan bahasa pemrograman HTML memanfaatkan fungsi i frame. Sebelum situs di terbitkan, alamat situs dengan ekstensi .blogspot.com diubahke alamat pantisemarang.info.*

**Kata Kunci:** *Peta Donasi Sosial, Semarang, ArcGIS Developer, Blogger, Javascript*

#### **Abstract**

*Social workers often get stuck in confusion, limited information about social events, social house, social community and the data about social prosperity matter later named social donation in Semarang alittle bit more dragging them in conducting the donation management. Therefore, a number of questions come up such as how many social houses in semarang, which social house is closer to the housing, the path sign from a certain place to the events location, social houses, and certain social community, and also how much the time estimation and how many the distance estimation.In this final assignment research, the social donation data is presented in an online geographical information system by using the blogging platform in working out a site using the JavaScript and HTML programming system. In the process of making the main map, the social houses map, and the social community map, the researcher uses ArcGIS Desktop 10.sp1 software to manage the basis data to be a spatial vector data. The spatial vector data is processed by ArcGIS Developer to show it in the basic online map or Web Map in ArcGIS Online site.Some Web Map Application features is available in the ArcGIS Online site, one is the direction feature. A feature gives the path sign information in detail, the distance estimation and time estimation to the user by using the number of longitude-latitude coordinate as the parameter. After ensuring that the direction feature of the social donation basic online map works well, later it is showed in the site using the HTML programming system of frame function. Before the site is published, the site address of .blogspot.com extension is changed into pantisemarang.info.*

**Keywords:** *Social Donation Mapping, Semarang, ArcGIS Developer, Blogger, Javascript*

*\*) Penulis Penanggung Jawab*

### **1.Pendahuluan**

Kebingungan seringkali dialami oleh para pegiat sosial, soal keterbatasan informasi mengenai kegiatan sosial, panti sosial, komunitas sosial dan data penyandang masalah kesejahteraan sosial yang selanjutnya kami sebut donasi sosial di Kota Semarang sedikit banyak menghambat mereka dalam melakukan manajemen donasi.

Oleh karena itu, dengan menggunakan software ArcGIS 10.sp1 sebagai perangkat lunak pengelola basis data dan diintegrasikan dengan ArcGIS Developer untuk menampilkan data ke dalam peta *online* dengan fitur *directions* akan bermanfaat untuk mengatasi kegusaran para pegiat sosial tersebut.

Rumusan masalah dalam penelitian ini adalah:

- 1. Bagaimana mengetahui data kegiatan sosial dan panti sosial di Kota Semarang?
- 2. Bagaimana membangun peta kegiatan sosial, panti sosial serta komunitas sosial di Kota Semarang berbasis *Web GIS* dengan menggunakan bahasa pemrograman *javascript* di *blogger?*
- 3. Bagaimana menunjukkan lokasi terdekat, waktu tempuh dan rute kegiatan sosial, panti sosial serta komunitas sosial di Kota Semarang?

Dalam penelitian ini memiliki batasan-batasan masalah sebagai berikut:

- 1. Peta yang akan disajikan pada Tugas Akhir adalah peta persebaran kegiatan sosial, yayasan sosial/panti dan komunitas sosial Kota Semarang
- 2. Pembuatan situs dengan bahasa permrograman *javascript*.
- 3. Situs dibangun menggunakan *blogger*.

Adapun tujuan dan manfaat dari penelitian ini adalah:

- 1. Membuat situs yang dapat memudahkan para pegiat sosial untuk lebih mudah memperoleh informasi donasi sosial.
- 2. Mampu menunjukkan posisi pengguna dan menunjukkan rute terdekat dan jarak ke berbagai kegiatan sosial dalam satu peta utama.
- 3. Dapat membangun situs berbasis *blogger javascript*.
- 4. Agar dapat membantu pemkot Kota Semarang dalam upaya percepatan pemberantasan kemiskinan.
- **5.** Mempermudah pegiat sosial Kota Semarang khususnya, dalam melakukan kegiatan sosial, baik secara langsung turun tangan maupun tidak langsung melalui donasi.

## **2.Tinjauan Pustaka**

A. Panti Sosial

Pengertian panti adalah sebuah badan hukum yang bergerak dalam bidang sosial,

kemanusiaan dan keagamaan.Panti memiliki kekayaan tersendiri dari berbagai macam sumber.Panti ini sifatnya tidak memiliki anggota.Menilik dari tujuannya, panti tidak mencari *profit* atau keuntungan.Panti selanjutnya memiliki kewenangan untuk mendirikan sebuah atau beberapa buah badan usaha sesuai dengan visi dan misi yang dimiliki oleh panti(Kementerian Sosial RI, 2012).

B. Sistem Informasi Geografis

Sistem Informasi Geografis (SIG) merupakan sistem yang di rancang untuk bekerja dengan data yang tereferensi secara spasial atau koordinat-koordinat geografi.Sistem Informasi Geografis adalah bentuk sistem informasi yang menyajikan informasi dalam bentuk grafis dengan menggunakan peta sebagai antar muka.SIG tersusun atas konsep beberapa lapisan (*layer*) dan relasi. Kemampuan dasar SIG yaitu mengintegrasikan berbagai operasi basis data seperti *query*, menganalisisnya serta menampilkannya dalam bentuk pemetaan berdasarkan letak geografisnya. (Prahasta, E.2009).

## C. ArcGIS Desktop

Perangkat lunak ArcGIS merupakan perangkat lunak SIG yang baru dari ESRI (*Environmental Systems Research Institute*), yang memungkinkan pengguna untuk memanfaatkan data dari berbagai format data. Dengan ArcGIS pengguna dapat memanfaatkan fungsi *desktop* maupun jaringan, selain itu juga pengguna bisa memakai fungsi pada level *ArcView*, *ArcEditor*, *ArcInfo* dengan fasilitas *ArcMap, ArcCatalog* dan *Toolbox*(Komputer, Wahana 2014). Materi yang disajikan adalah konsep SIG, pengetahuan peta, pengenalan dan pengoperasian ArcGIS, input data dan manajemen data spasial, pengoperasian *Arc Catalog*, komposisi atau tata letak peta dengan *ArcMap*, memanfaatkan perangkat lunak SIG ArcGIS 10 sp1 untuk pengelolaan data spasial dan tabular serta untuk penyajian informasi peta.

*D. ArcGIS Developer*

Sejak diluncurkan pada tahun 1999, *ArcGIS Developer* dari ESRI telah menjadi acuan dalam perkembangan teknologi GIS, serta menjadi salah satu yang terdepan dalam *platform Geographic Information System* di dunia (Esriindonesia, 2015).

ArcGIS terus berkembang dengan menerapkan standar yang tinggi untuk pemakaian GIS desktop, mobile, *server* dan *platform web*. Dari ratusan produk *platform*  GIS, beberapa elemen kuncinya adalah sebagai berikut :

1. *ArcGIS Online*

*ArcGIS Online* adalah *platform* teknologi yang kolaboratif dan berbasis *cloud* yang membantu pengguna dan komunitas dalam menciptakan, berbagi, dan mengakses peta, aplikasi, dan data.

*ArcGIS Online* memfasilitasi penerjemahan data statis menjadi peta yang berguna, bernilai dan pintar.Setelah pengguna membuat peta, pengguna dapat langsung membagikan kepada klien maupun kolega melalui situs atau media sosial. Peta pengguna dilindungi jaringan *cloud ArcGIS Online*, yang artinya pemilik peta tetap memegang kendali atas data dan tidak perlu membeli perangkat atau infrastruktur baru.

2. ArcGIS untuk *Desktop*

ArcGIS untuk *Desktop* adalah aplikasi komputer yang membantu analisis geospasial.ArcGIS untuk Desktop memiliki ratusan perangkat analisis ruang.Perangkat ini memudahkan pengguna dalam mengubah data menjadi data informasi penting dan menjalankan tugas-tugas GIS secara otomatis.

3. ArcGIS untuk *Server*

ArcGIS untuk *Server* meningkatkan bisnis pengguna dengan memberikan fasilitas GIS ke setiap orang di dalam suatu organisasi, sehingga memudahkan kemampuan dalam mengambil keputusan.

ArcGIS untuk *Server* mencantumkan beberapa aplikasi serba bisa dari *dashboard* yang menyimpulkan informasi bisnis penting dalam membawa peta ke bisnis lunak intelijen.

## E. GPS

*Global Positioning System* (GPS) adalah sistem satelit navigasi dan penentuan posisi yang di miliki dan dikelola oleh Amerika Serikat.Sistem ini di desain untuk memberikan posisi dan kecepatan tiga dimensi serta informasi mengenai waktu secara berkelanjutan di seluruh dunia tanpa tergantung waktu dan cuaca, kepada banyak orang secara simultan (Abidin, H. Z. 2007).

*F. Blogger*

*Blogger* adalah sebuah layanan publikasi blog yang dibuat oleh Pyra Labs dan diakusisi oleh Google pada tahun 2003.Secara umum, blog yang dihost oleh Google berada di bawah subdomain blogspot.com. Perkembangan terkini blogger memperbolehkan penggunanya untuk mempublikasikan blognya di *server*lain, melalui FTP hingga 1 Mei 2010. Setelah tanggal tersebut, semua blog harus disimpan di *server* Google, meskipun pengguna dapat menggunakan alamat situsnya sendiri dengan fitur Custom URL (alamat domain akses) (Google About, 2015*)*.

Sebagai bagian dari desain ulang Blogger pada tahun 2006, semua blog yang ada di Blogger dimigrasikan ke *server* Google.Blogger mengklaim bahwa dengan migrasi tersebut, layanan mereka lebih stabil karena kualitas server yang dimiliki Google lebih baik dari sebelumnya.

Seiring dengan migrasi layanan Blogger ke server Google ini, beberapa fitur baru diperkenalkan, meliputi manajemen label, antarmuka penataan *layout template* dengan cara geser-dan-letakkan (*drag-and-drop*), izin pembacaan blog (untuk membuat blog-blog pribadi) dan opsi web feed yang baru. Lebih lanjut, kini setiap blog diperbaharui secara dinamis, berbeda dengan sebelumnya di mana setiap posting atau komentar baru diperlakukan dengan menulis ulang file HTML.

Pada September 2009, pihak Google kembali memperkenalkan fitur baru sebagai bagian dari perayaan ulang tahunnya yang kesepuluh. Fitur tersebut meliputi tampilan baru untuk menulis *post*, penyempurnaan penanganan gambar, dan implementasi berbasis Google *Docs* lainnya, seperti :

- 1. Menambahkan lokasi penulisan di *post*.
- 2. Penanggalan tulisan ditentukan pada saat publikasi, bukan saat pembuatan.
- 3. Pengubahan tautan di mode penulisan (*Compose mode*).
- 4. Layanan penuh bagi Safari 3.
- 5. Tampilan pratayang yang menampilkan *post* dengan perkiraan lebar tulisan dan ukuran font ketika tulisan tersebut dipublikasikan.
- 6. Toolbar yang baru dengan tampilan khas Google, waktu pemuatan yang lebih cepat, dan tombol *Undo* serta *Redo*.

Pada tahun 2010, Blogger memperkenalkan template baru dan melakukan desain ulang situsnya. Pada tahun 2013, Blogger

mengupdate fitur fiturnya salah satunya fitur komentar dan integrasi pada google+, ada beberapa fitur baru diantaranya :

- 1. Design Antar Muka yang diperbaharui pada tahun 2012
- 2. Integrasi langsung dengan google adsense, tahun 2012
- 3. Integrasi dengan google+ pada kotak komentar dan posting, tahun 2013
- 4. Fitur mobile template yang mana kita bisa mendesign atau memilih design yang telah disediakan sehingga pengguna dapat melihat blog pada Handphone atau Gadget mereka dengan design yang tersesuaikan (*responsive*).
- G. Javascript

*JavaScript* adalah bahasa pemograman website yang bersifat CSPL atau *Client Side Programming Language*.*Client Side Programming Language* adalah tipe bahasa pemograman yang pemrosesannya dilakukan oleh *client*.Aplikasi *client* yang dimaksud merujuk kepada web browser seperti Google Chrome dan Mozilla Firefox.

Jenis bahasa pemograman *Client Side* berbeda dengan bahasa pemograman *Server Side* seperti *PHP*(Kurniawan, H. 2011), dimana untuk *server side* seluruh kode program dijalankan di sisi server.Untuk menjalankan *JavaScript*, kita hanya membutuhkan aplikasi text editor, dan web browser.*JavaScript* memiliki fitur: *high-level programming language*, *client-side*, *loosely tiped*, dan berorientasi objek.

*JavaScript* pada awal perkembangannya berfungsi untuk membuat interaksi antara *user* dengan situs web menjadi lebih cepat tanpa harus menunggu pemrosesan di *web server*. Sebelum *javascript*, setiap interaksi dari user harus diproses oleh web server.

Bayangkan ketika kita mengisi form registrasi untuk pendaftaran sebuah situs, lalu men-klik tombol *submit*, menunggu sekitar 20 detik untuk *website* memproses isian *form* tersebut, dan mendapati halaman yang menyatakan bahwa terdapat kolom *form* yang masih belum diisi. Untuk keperluan seperti inilah *JavaScript* dikembangkan. Pemrosesan untuk mengecek apakah seluruh *form* telah terisi atau tidak, bisa dipindahkan dari *web server* ke dalam *web browser*.

Dalam perkembangan selanjutnya, *JavaScript* tidak hanya berguna untuk validasi *form*, namun untuk berbagai keperluan yang lebih modern. Berbagai animasi untuk

mempercantik halaman web, fitur chatting, efek-efek *modern*, *games*, semuanya bisa dibuat menggunakan *JavaScript*.

H. HTML adalah bahasa yang sangat tepat dipakai untuk menampilkan informasi pada halaman *Web* karena HTML menampilkan informasi dalam bentuk *hypertext* dan juga mendukung sekumpulan perintah yang dapat digunakan untuk mengatur tampilnya<br>informasi tersebut ke dalam *browser* ke dalam *browser client*(Andre, 2015).

Sesuai dengan namanya, bahasa ini menggunakan tanda (*markup)* untuk menandai perintah-perintahnya. Saat ini banyak sekali aplikasi yang dapat digunakan untuk membuat *Web Page* secara mudah, seperti *Microsoft FrontPage*, *Adobe Golive* dan lainnya. Namun demikian untuk seorang *Web Developer* harus memiliki kemampuan dasar menguasi perintah HTML.

## **3.Persiapan Penelitian**

Lokasi Penelitian dalam tugas akhir dapat dilihat pada Gambar 1 dibawah ini:

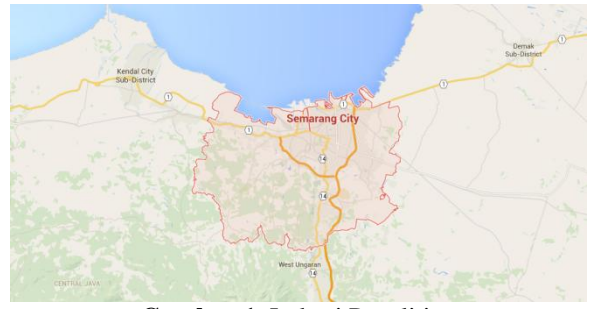

**Gambar 1**. Lokasi Penelitian

Bahan yang digunakan dalam penelitian ini terdiri dari data primer dan data pendukung:

- 1. Data primer yang diperoleh dengan survei ke lapangan. Data primer yang di peroleh yaitu data koordinat GPS dari tempat-tempat panti asuhan, panti wreda, panti rehabilitasi, panti asuhan cacat ganda dan lokasi kegiatan komunitas sosial.Data primer yang diperoleh dari Dinas Sosial, Pemuda dan Olahraga Kota Semarang. Data yang diperoleh adalah data panti sosial sebagai acuan survei lapangan dan PMKS atau penyandang masalah kesejahteraan sosial tahun 2014.
- 2. Data Pendukung Data vektor shapefile peta administrasi Kota Semarang.

Peralatan yang digunakan dalam penelitian ini mencakup dua jenis, yaitu:

1. Perangkat Keras (*Hardware*) a.Laptop

b.GPS Garmin GPSMAP 60CSx *Handheld* Navigator

- 2. Perangkat Lunak (*Software*)
	- a) Arcgis 10 sp.1
	- b) DNR Garmin 5.3
	- c) Microsoft Excel 2010
	- d) Blogger Platform
	- e) ArcGIS Developer

## **4. Pelaksanaan Penelitian**

Pembuatanaplikasipenyajian peta donasi sosial kota semarang dengan fitur *geolocation*, *time estimate*, *nearlist*, *route* dan *directions*dilakukan dengan berbagai tahapan sebagai berikut,yaitu:

- A. Pengumpulan data penelitian dibagi menjadi dua jenis yaitu data spasial dan data non spasial. Pengumpulan data spasial meliputi pengukuran posisi koordinat lokasi (panti asuhan anak, panti asuhan cacat ganda, panti wreda dan panti rehabilitasi) dengan menggunakan GPSdi lapangan. Dalam pengukuran ini didapatkan posisi koordinat dengan cara *marking point* tempat-tempat donasi sosial. Sedangkan data non spasial yang didapatkan yaitu berupa data peta adminastrasi berformat (.*shp*).
- B. Basis data yang hendak dibuat terdiri dari beberapa atribut data yaitu : nama panti, jenis panti, sasaran kegiatan, tanggal berdiri, ijin operasional, NPWP, no rekening bank, kapasitas tampung, jumlah pengelola, jumlah kalayan, keberadaan, alamat dan nomer telefon. Rapikan data atribut ke dalam *Microsoft Excel*.
- C. Pembuatan Sistem Informasi Geografis berbasis WebGIS.

Dalam pembuatan*website* sebagai*output*dari aplikasi SIGdonasi sosial padapenelitian ini meliputi tahapan sebagai berikut :

A. Langkah pertama yang peneliti lakukan adalah mendaftar ke situs *blogger* di *https://www.blogger.com/.* Setelah mendaftar ke *Blogger* kemudian masuk ke bagian *template* kemudian klik "*edit html*". *Blog* semua konten dan kosongkan. Maka konten *javascript blog* akan kosong dan siap untuk kita isi dengan *javascript* sesuai kehendak kita. Fungsi "*edit html*" disini seperti *softwaredreamweaver* yang memungkinkan kita untuk mengedit *script* sekaligus dapat melihat hasilnya dengan menekan tombol "*view blog*".

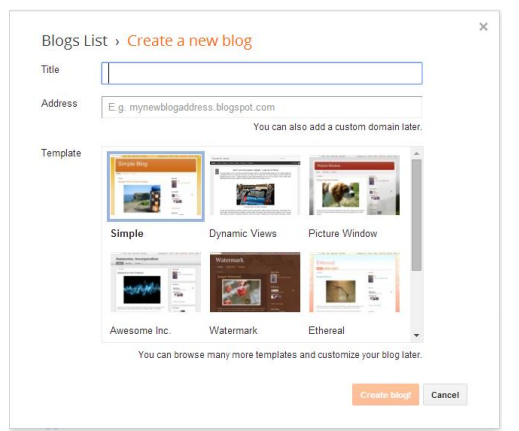

**Gambar 2**. Menu Membuat Blog Pada Blogger

B. Membuat Peta Utama. Pertama melakukan pendaftaran akun esri map di situs ArcGIS Online yang dapat diakses melalui alamat*http://www.arcgis.com/home/index.htm l*lalu melakukan registrasi dan masuk kedalam menu utama. Kemudian klik *my content* buat folder kemudian *add new item* – *new map*. Kemudian add layers from file. Pilih *data base file* .zip yang telah dibuat di awal. Setelah melakukan *editing* untuk mempercantik tampilan peta. Kemudian menyimpan peta tersebut dengan mengklik "*Save*" dan taruh di dalam folder yang telah dibuat.Setelah *basemap* sudah jadi. Selanjutnya membuat *web application* (*template*) tampilan peta yang di inginkan dengan klik *add item* – *web application* – *directions*.

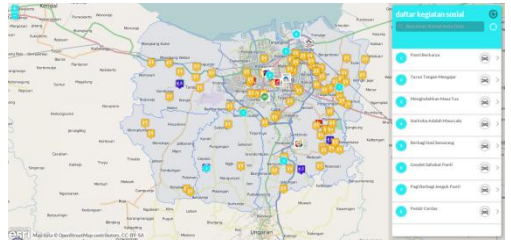

**Gambar 3**. Menu Peta Utama

C. Setelah semua kegiatan di atas selesai dilakukan dan *blog* sudah berjalandenganbaikdi *web browser*dengan nama *charimap.blogspot.com*, maka langkahberikutnyamenyiapkannama / *domain*barudanmenyewa

layananjasa*webhosting* untuk menghidupkan domain.Pada penelitianini,nama*domain*  dipesandarijasa

pemesanan*domain*dengannama domain baru *www.pantisemarang.info*. Kemudian untukmenyewa*hosting*dimulaidaripendaftaran terlebihdahulu denganmenyertakan

nama*domain*yang sudahdimiliki. Karena membangun *website* dengan memanfaatkan *platform blogger* maka *server hosting* yang digunakan adalah *server* milik *blogger* (*google*). Membeli *hosting* hanya untuk mengaktifkan domain baru yaitu*[www.pantisemarang.info](http://www.pantisemarang.info/)* yang akan di *direct* ke alamat *blog* awal.

| <b>Blogger</b>     | B<br>ı<br>they beg |                                                  | ONN HO E |
|--------------------|--------------------|--------------------------------------------------|----------|
| My blogs           |                    | Semarang Charity Map - Settings > Basic          | $\circ$  |
| <b>Seward</b>      | Basic              |                                                  |          |
| <b>B</b> Ownine    | Tex                | Senatary Charity Map Edit                        |          |
| a<br>Posts         | Description        | Esi                                              |          |
| C Prott            | Prince             |                                                  |          |
| <b>ID</b> Commerce |                    |                                                  |          |
| 图 Google           | Publishing         |                                                  |          |
| ø<br>State.        |                    |                                                  |          |
| 묫<br>Earnings      | Big Address        | <b>Call</b><br>$\times$<br>www.pastoomarang.info |          |
| A Campagna         |                    | chasmop Sleespit cam.<br>MONTH                   |          |
| E Leyest           |                    |                                                  |          |
| Template<br>m      |                    |                                                  |          |
| $F$ Smaps          | Permissions        |                                                  |          |
|                    | Bieg Authors       | deadard@gratcon<br><b>Derasilland</b><br>Admin   |          |
| <b>David</b>       |                    |                                                  |          |
| Posts and commens. |                    |                                                  |          |
| Makin and await    | <b>Bug Readers</b> | $-$ Add authors<br>Public Edit                   |          |

**Gambar 4**.Setelan *Direct Domain*

#### D.Melakukan Uji Validasi

Pengujian validitaspadapenelitian inidi bagi menjadi tiga macamyaitu, pengujianvalidasijaraklokasi strategis ke suatu panti asuhan,pengujianpadaaplikasi*website* dan uji*usability*.

- 1. Pegujian validasi lokasi panti sosial. Pengujian validasi lokasi panti sosial dilakukan dengan cara melakukan *plotting*  titik koordinat kedalam *basemap ArcGIS Online* kemudian dicocokkan dengan realita lokasi pada citra satelit *basemap*.
- 2. Pengujian program

Uji Programdilakukandengancaramembuka*w ebsite*denganbeberapa *browser*  seperti*MozilaFirefox*,*InternetExplorer*dan *GoogleChrome*.

3. Uji*Usability*

Uji*Usability* di sini dengan merujuk kepada seberapa efisien, seberapa efektif, dan kepuasan pengguna dalam mengakses desain aplikasi SIG berbasis*web* ini.

Adapun tahapan pelaksanaan yang dilakukan pada penelitian ini dapat dilihat dalam diagram alir pada **Gambar 5** berikut:

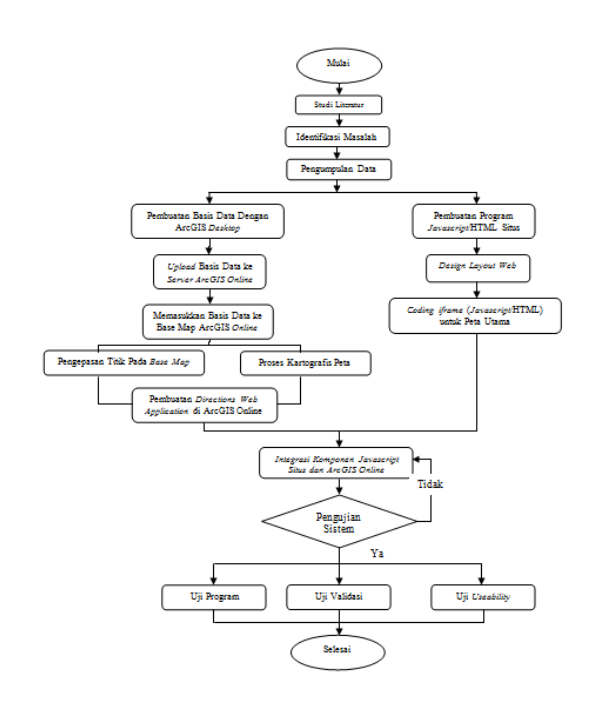

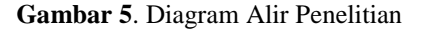

### **5.Hasil dan Pembahasan A. Analisis Panti Sosial**

Darihasilpengolahandata pada penelitianini, didapatkan data panti sosial semarang berdarkan jenis panti sosial dengan total 85 panti sosial. Menurut Dinas Sosial Pemuda dan Olahraga Kota Semarang, panti sosial terbagi menjadi empat kategori, yaitu panti asuhan anak, panti asuhan cacat ganda, panti rehabilitasi dan panti wreda (lansia).

#### **Tabel 1.**Kategori Panti Sosial

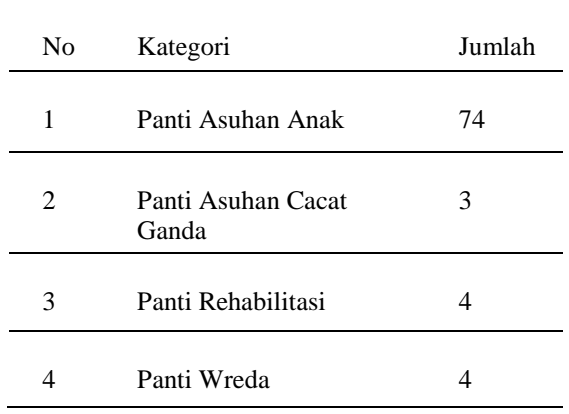

Jika di persentase, panti asuhan anak mendominasi dengan angka 87% dibandingkan panti sosial lain di Kota Semarang. Sedangkan panti

rehabilitasi dan panti wreda mengikuti jauh dibelakang dengan persentase sama besar yaitu 5% dan panti asuhan cacat ganda dengan persentase terendah sebesar 3% dari total panti sosial di Kota Semarang tahun 2015.

Data persentase panti sosial semarang bisa dilihat pada diagram berikut :

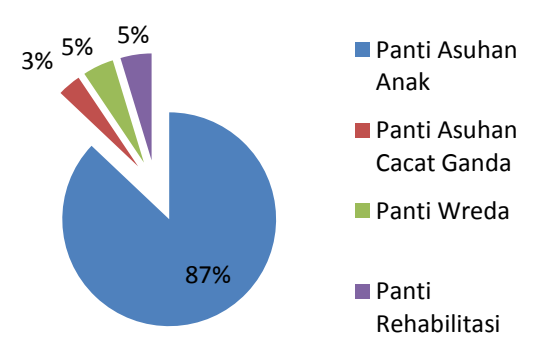

#### **Diagram1**. Persentase Panti Sosial Per-Kategori

No Kecamatan Jumlah Panti PA PACG PW PR 1 Banyumanik 10 Panti 9 1 2 Gunungpati 5 Panti 4 1 3 Gajahmungkur 4 Panti 4 4 Genuk 4 Panti 4 5 Gayamsari 1 Panti 1 1 6 Candisari 2 Panti 2 7 Mijen 5 Panti 5 8 Ngaliyan 11 Panti 9 1 1 9 Pedurungan 19 Panti 18 1 10 Semarang Barat 6 Panti 4 1 1 1 11 Semarang Selatan 5 Panti 5 Panti 5 12 Semarang Timur 6 Panti 5 1 13 Semarang Utara 2 Panti 2 14 Tembalang 18 Panti 15 1 2 15 Tugu 2 Panti 2

## **Tabel 2.**Panti Sosial Per-Kecamatan

Setelah panti berdasarkan kategori/jenisnya, menurut data survei didapat pula persebaran lokasi panti sosial berdasarkan kecamatan di Kota Semarang.Dari 16 kecamatan di Kota Semarang, hanya Kecamatan Semarang Tengah yang tidak memiliki panti sosial. Kecamatan Pedurungan merupakan kecamatan dengan jumlah panti sosial terbanyak dengan 19 panti dan Kecamatan Gayamsari merupakan kecamatan dengan jumlah panti sosial paling sedikit yakni satu buah panti sosial.

Persebaran panti sosial berdasarkan lokasi Per-Kecamatan dapat dilihat pada tabel berikut :

#### **Keterangan :**

PA = Panti Asuhan Anak PACG = Panti Asuhan Cacat Ganda PR = Panti Rehabilitasi PW = Panti Wreda

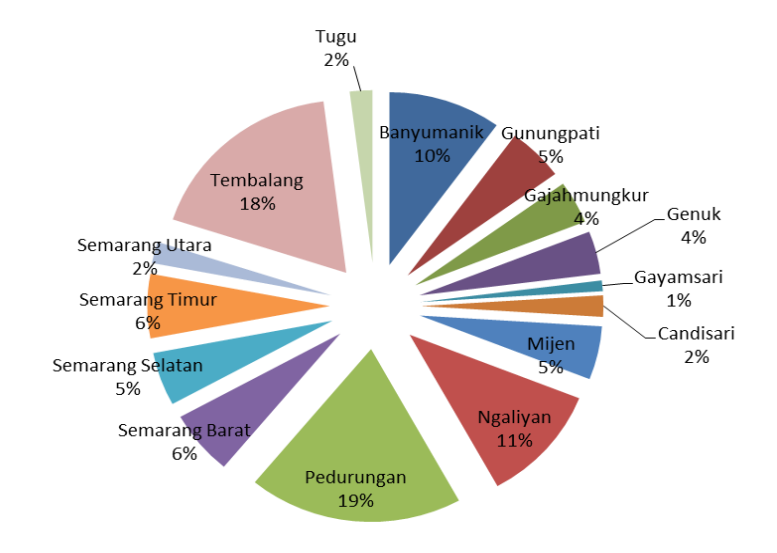

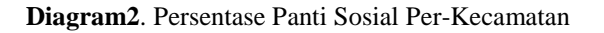

## **B. Analisis PMKS**

Salah satu aspek penyelesaian masalah sosial pada PMKS adalah dengan menyediakan panti sosial yang mencukupi pula.Karena semakin banyak jumlah PMKS pada suatu kecamatan maka harus

diberikan ketersediaan panti sosial yang mencukupi pula.Berikut peneliti sajikan data jumlah PMKS dengan ketersediaan panti sosial di kecamatan tersebut.

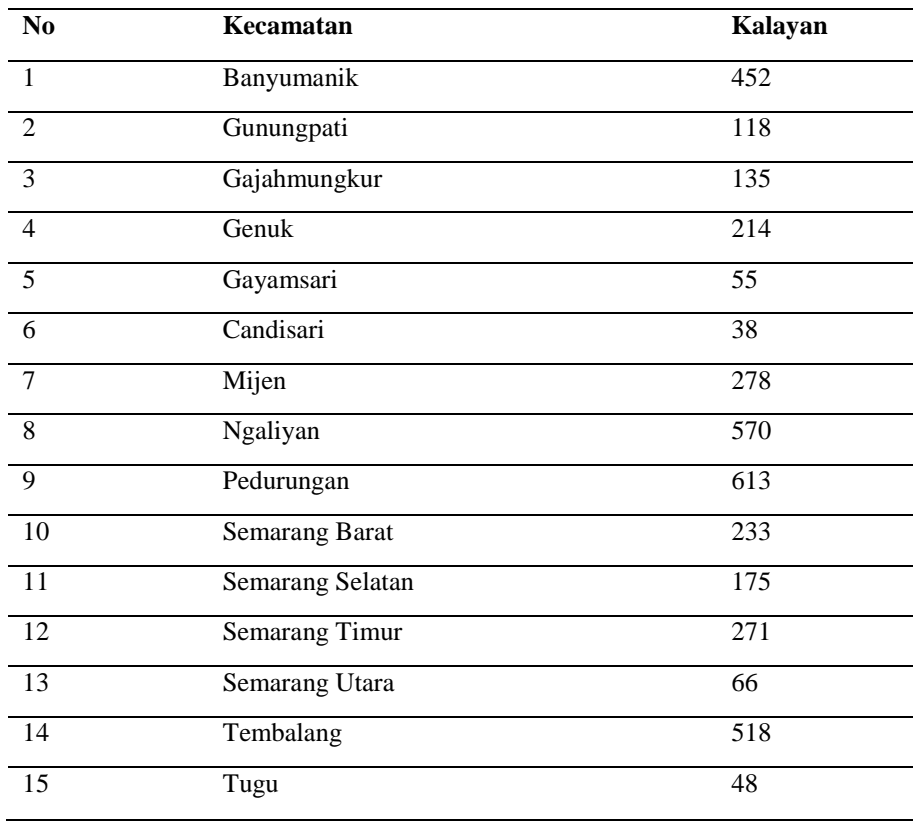

#### **Tabel 3.**PMKS Per-Kecamatan

Dari tabel diatas dapat disimpulkan bahwa adanya keterkaitan antara jumlah PMKS dengan ketersediaan panti asuhan di suatu kecamatan. Semakin banyak jumlah PMKS menunjukkan tren semakin banyak pula tersedianya panti asuhan. Kecamatan Pedurungan yang memiliki 19 panti sosial menduduki peringkat teratas dengan jumlah kalayan terbanyak dengan 613 PMKS.

## **C. Analisis** *Website***/Situs**

Aplikasi SIG berbasis *web* pada penelitian ini dapat diakses melalui alamat www.pantisemarang.info. Tampilan *website* dibedakan menjadi dua yaitu tampilan untuk *user* dan tampilan untuk *administrator* yang dapat dijelaskan sebagai berikut:

C.1 Tampilan User

Halaman *user* merupakan halaman atau menu yang ada pada aplikasi *website* yang bisa diakses secaralangsung oleh pengunjung/*user*  untukmemudahkandalam penggunaan *website.*

1. Halaman beranda. Halaman ini berisi penjelasan singkat mengenai semarang charity map / peta donasi sosial. Berisi peta utama yang menampilkan peta administrasi semarang, titik persebaran panti sosial, komunitas dan kegiatan sosial pada bulan tertentu. Tampilan pada halaman beranda bisa dilihat dari gambar berikut :

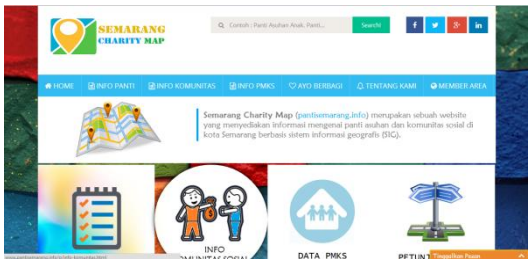

**Gambar 6**. Halaman Beranda

Pada halaman beranda terdapat menu peta utama yang memungkinkan pengguna *website* untuk memperoleh beberapa fitur unggulan *Semarang Charity Map*. Pertama, pengguna akan memperoleh data *update* kegiatan sosial pada bulan ia mengakses situs. Sehingga pengguna bisa memilih kegiatan sosial apa yang hendak ia ingin ketahui.

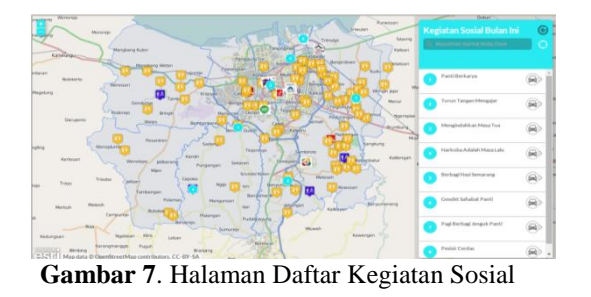

Kedua, menu *geolocation* atau menu pencari lokasi dimana ia mengakses dengan memanfaatkan identitas IP pada komputer pengguna.

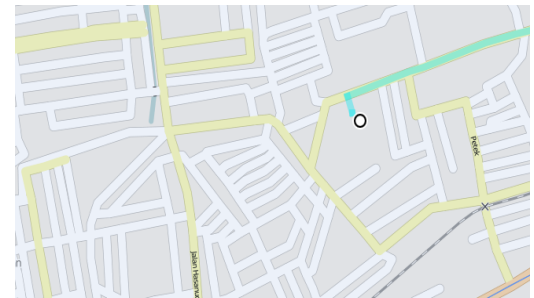

**Gambar 8**. Halaman Menu *Geolocations*

Ketiga, *Find Address.* Yaitu menu yang berfungsi untuk menemukan suatu alamat tertentu.Misalkan daerah pusat Kota Semarang seperti Simpang Lima, Tugu Muda, Pasar Johar dan lain-lain. Cukup dengan mengetikkan alamat suatu tempat maka anda akan memperoleh lokasi tersebut didalam peta.

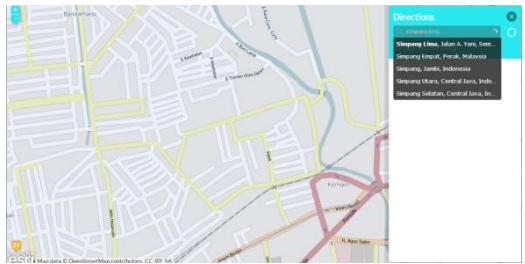

**Gambar 9**. Halaman Menu *Find Address*

Keempat, menu petunjuk jalan (*directions*). Merupakan menu yang akan menuntun anda dari suatu lokasi menuju lokasi kegiatan sosial terdekat. Gambar di bawah merupakan contoh petunjuk jalan dari Simpang Lima menuju kegiatan sosial di sebuah panti wreda di Kecamatan Banyumanik. Pengguna akan memperoleh informasi rinci rute jalan yang disarankan untuk dilalui. Dengan mengarahkan kursor ke setiap bagian petunjuk tertentu, maka peta utama akan menunjukkan di bagian mana informasi tersebut berada dengan tanda kotak – kotak berwarna hitam. Bukan hanya rute Simpang Lima menuju lokasi kegiatan sosial, pun sebaliknya dengan mengklik tombol pindah arah (Lihat **Gambar 10**).

Kelima, estimasi jarak dan waktu. Pengguna akan diberikan informasi berupa estimasi (perkiraan) waktu tempuh dan panjang jalan tempuh dari suatu lokasi menuju lokasi kegiatan sosial tertentu. Dengan begitu pengguna dapat memperkirakan berapa lama ia akan sampai dilokasi tujuan.Tampilan estimasi jarak dan waktu bisa dilihat di **Gambar 11**.

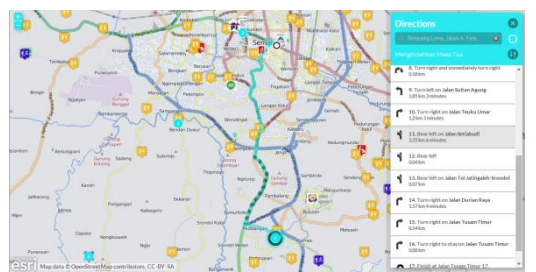

**Gambar 10**. Halaman Menu Petunjuk Jalan

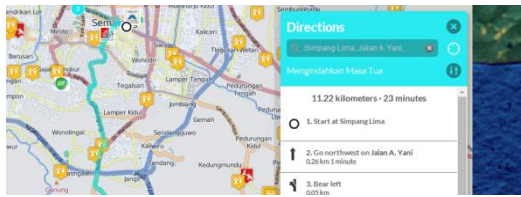

**Gambar 11**.Menu Estimasi Jarak Dan Waktu

2. Halaman info Panti Sosial. Halaman ini berisi tentang informasi detail tentang informasi Panti sosial di Kota Semarang, sehingga dapat memudahkan bagi *user* untuk mencari informasi yang di inginkan. Informasi panti sosial ini disajikan dalam bentuk tabel di dalam *website*. Tampilan bisa dilihat dari gambar berikut.

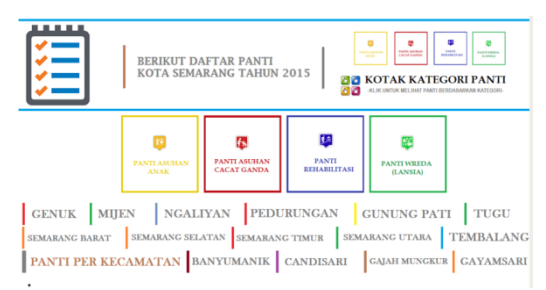

**Gambar 12**.Halaman Info Panti Sosial

Selain data panti, pada halaman info panti sosial juga tersedia peta persebaran panti sosial di kota semarang seperti yang di tunjukkan oleh peta berikut. Peneliti sengaja menggunakan *google maps* sebagai basemap karena ingin adanya variasi dalam tampilan peta dengan peta utama yang sudah menggunakan *open street map* sebagai basemap.

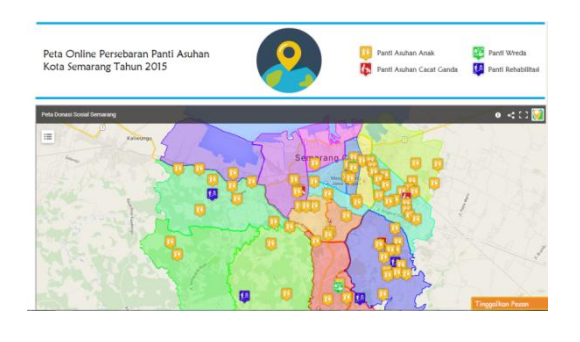

## **Gambar 13**. Peta Persebaran Panti Sosial Dengan Maps Engine

Disamping menyajikan peta persebaran panti sosial, pada menu ini juga terdapat peta rute/petunjuk jalan dari lokasin tertentu, seperti rumah anda, dengan memanfaatkan fitur geolocation. Tampilan peta rute tersebut sebagai berikut :

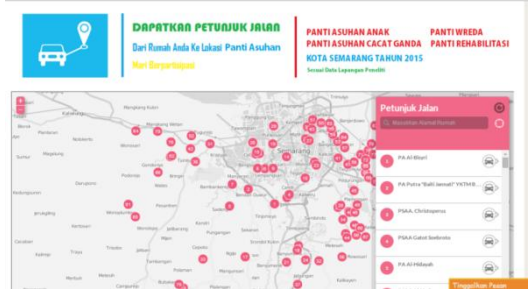

**Gambar 14**. Peta Rute Panti Sosial

3. Halaman info komunitas. Halaman ini berisi tentang informasi detail tentang informasi beberapa komunitas sosial yang berhasil peneliti temukan. Tampilan pada halaman ini bisa dilihat dari gambar berikut :

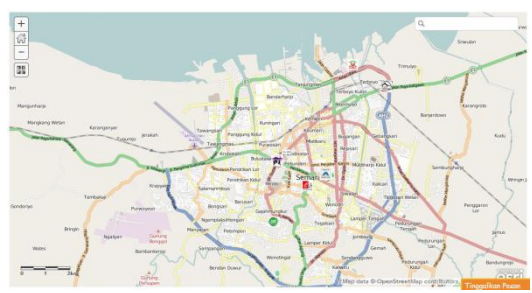

**Gambar 15**. Peta Persebaran Komunitas Sosial Dengan *Open Street Map*

Selain peta persebaran komunitas, pada halaman ini juga tersedia peta rute/petunjuk jalan dari suatu lokasi, bisa jadi adalah rumah anda, dengan memanfaatkan fitur *geolocation* menuju lokasi basecamp komunitas tertentu. Tampilan menu rute komunitas sosial bisa dilihat di gambar berikut :

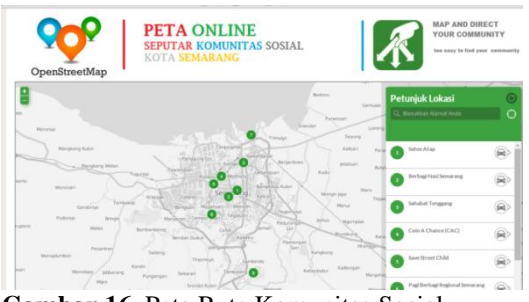

**Gambar 16**. Peta Rute Komunitas Sosial

Volume , Nomor , Tahun 2015, (ISSN : 2337-845X) 126

4. Pada halamaninfo PMKS. Halaman ini menampilkan informasi seputar PMKS (Penyandang Masalah Kesejahteraan Sosial) Kota Semarang yang teridentifikasi berdasarkan kecamatan. Tampilanpada halamaninfo PMKS terdiri atas data dan peta *offline*. Tampilan bisa dilihatdarigambar berikut:

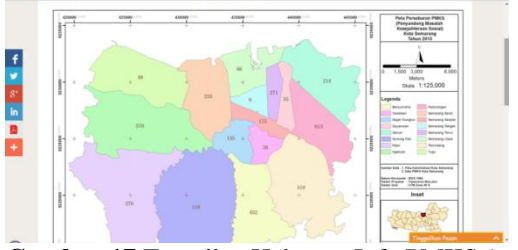

**Gambar 17**.Tampilan Halaman Info PMKS (peta *offline*)

5. Halaman Member Area. Halaman ini merupakan halaman yang menampilkan menu daftar dimana pengguna dapat melakukan registrasi dan menu *edit event* dimana pengguna dapat menambahkan kegiatan sosial mereka kedalam peta utama (peta persebaran kegiatan sosial).

Untuk dapat mengakses menu *edit event*, pengguna harus melakukan pendaftaran akun *ArcGIS Online* terlebih dahulu di menu daftar. Setelah memperoleh akun dan terdaftar, kemudian mengirim nama akun kepada admin utama untuk diproses. Selanjutnya, pengguna akan memperoleh balasan berupa pemberitahuan diterima untuk memperoleh hak melakukan editing pada peta utama.

Gambar menu daftar dan edit bisa dilihat dibawah :

|                                                                                                    | <b>Create Your Public Account</b>                                                                                              |                                                                                                    |  |
|----------------------------------------------------------------------------------------------------|----------------------------------------------------------------------------------------------------|----------------------------------------------------------------------------------------------------|--|
| Username<br>Password<br>Cordem Password<br>First-Name<br>Last Name<br>F-mail<br>Confirm E-mail<br>Security Question<br><b>Antique</b><br>Terms of Use | Select a question for password recovery.<br>$\sim$<br>REVIEW AND ACCEPT THE TERMS OF USE<br><b>CIEATE MY APPROVE</b><br>CANCEL | If you have an Esri Account then you already<br>have an ArcGIS Public Account and you can just<br>sion in.<br>User names are 6 to 24 characters in length.<br>Password must be at least 6 characters and have<br>at least one number and one letter. |  |

**Gambar 18**.Tampilan Menu Daftar

Untuk melakukan *editing*, admin terdaftar hanya cukup meng-klik ikon *push pin* yang terletak di bagian *Add Features* dan kemudian meng-klik lokasi kegiatan pada layar peta utama. Kemudian mengisi kan judul, deskripsi dan gambar sebagai informasi kegiatan sosial. Kemudian klik ok jika sudah selesai.

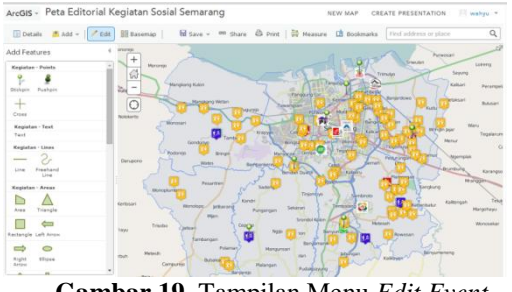

**Gambar 19**. Tampilan Menu *Edit Event*

## C.2 Tampilan Administrator

Halaman admin merupakan halaman yang hanya bisa diakses oleh *web administrator* dengan melakukan *login* terlebih dahulu untuk bisa mengaksesnya, sehingga admin bisa melakukan perubahan pada isi *web*, seperti aksi menambah data, menghapus data, meng*edit* data, mencetak data, maupun merubah tampilan *website*.

## 1. Halaman *Login*

Halaman ini merupakan kunci untuk menjaga keamanan isi dari *interface administrator*. Pada halaman ini terdapat kolom *username* dan *password* yang harus di isi oleh admin. Apabila admin salah memasukkan *username* ataupun *password* maka admin gagal untuk masuk ke *interface administrator*. Tampilan pada halaman *login* bisa dilihat dari gambar berikut:

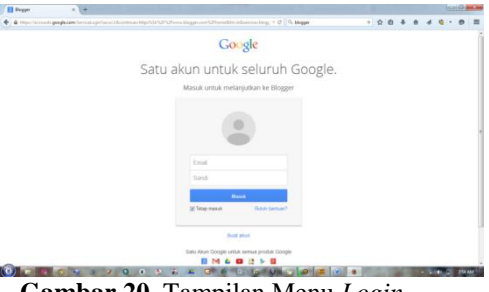

**Gambar 20**. Tampilan Menu *Login*

2. Halaman Beranda

Halaman ini adalah halaman pertama yang tampil setelah admin berhasil *login*. Tampilan beranda terdiri dari *Overview* untuk mengetahui jumlah pengunjung situs setiap harinya, *Post* untuk menambah atau merubah informasi panti, *Page* untuk menambahkan halaman situs, *Comments* untuk mengelola komentar yang masuk kedalam situs, *Stats* untuk melihat statistic pengunjung secara detail, *Earning* untuk mengelola iklan yang tampil di situs (jika memungkinkan), *Campaign* untuk mengelola situs agar mudah di lacak melalui mesin pencari (*google*), *Layout* untuk mengelola tampilan situs, template untuk mengelola *Javascript* dan *Setting* untuk mengelola setelan lainnya.

Berikut ini adalah tampilan halaman beranda:

| <b>Blogger</b>          | ø<br>,<br><b>Virwildox</b>                                                                                                    |                                                                       | -Dirast <b>El O</b><br>EU |
|-------------------------|----------------------------------------------------------------------------------------------------|-----------------------------------------------------------------------|---------------------------|
| My blogs                | Semarang Charity Map - Overview                                                                                                    |                                                                       | $\circ$                   |
| <b>New year</b>         | <b>Service Services</b><br>FIDER GARD IN<br><b>Pageviews</b>                                                                                                    | Updates                                                               |                           |
| Overview                |                                                                                                    | Comments awaiting moderation<br>0 <sub>b</sub>                        |                           |
| Posts<br>Pages          |                                                                                                    | <b>Published comments</b><br>$0 +$                                    |                           |
| Connects                | <b>STE</b>                                                                                                    | $0+$<br>Pagestryn today                                               |                           |
| 届<br>Ossga+             |                                                                                                    | $85 +$<br>Posta                                                       |                           |
| State<br>u<br>Earness   | Fyll 11, 2015<br>Pub 21, 2121<br>Pak-28, 35 m<br>Path 25, 1975<br><b>Yastar</b>                                                                                                    | Followers                                                             |                           |
| Currowing<br>w<br>Lives | Top traffic searces - www.google.com   chariman blogspot.com  <br>www.acqis.com                                                                                                    | Grow your audience<br><b>SALARAS</b><br>Make your blog appear in<br>- |                           |
| Template                | More +<br>News from Bloezer                                                                                                    | man Google searches with<br>田井<br>Activants.<br>---                   |                           |
| Settings                | Custom domains for your blog made easy<br>posted by Blogger at Elioger Buzz                                                                                                    | Learn more                                                            |                           |
|                         | You mwat a lot of trow in your blog, making your EBS your parasital<br>bland and eble. And a blo part phressing it loss own corner born.<br><b>STATISTICS</b><br><b>HOORAT</b><br>what you call it and where it lives. Blooder has long refrigourhood your | <b>Blogzer Guide</b>                                                  |                           |
|                         | ling on a custom domain, so that you can give it any URL your<br>$\sim$<br>$\sim$<br>choose. To make that process even easies starting botter verine<br>internativo@kroper delettiv with Geogle Domains, allowing you                                      | Customize your block template<br>Shaw your blog to Gooder             | Teachers                  |

**Gambar 21**. Tampilan Menu *Beranda Admin*

3. Halaman Edit Data Panti

Pada halaman ini admin dapat melakukan berbagai aksi untuk melakukan perubahan terhadap data panti sosial yang akan ditampilkan pada halaman *user*, aksi yang dapat dilakukan oleh admin antara lain aksi untuk menambah data panti sosial, aksi *edit* data panti sosial dan aksi hapus data info panti sosial. Berikut ini adalah tampilan halaman edit data panti sosial.

| $\bigcirc$ Blogger $\bigcirc$ $\bigcirc$ $\bigcirc$ | <b>View blog</b>                                   |                      |               |                                  | +Dorasi III 0 El 9            |
|-----------------------------------------------------|----------------------------------------------------|----------------------|---------------|----------------------------------|-------------------------------|
| My blogs                                            | Semarang Charity Map · Posts > All (85)            | Allisbels v          |               |                                  | 4 0                           |
| <b>New peop</b>                                     | <b>Q - Future Severthouse B</b><br>$\Box$          |                      |               |                                  | 1-25 of 05 ( 1 = ) 26 =       |
| <b>Continent</b><br><b>B</b> Posts                  | PA Al Barokah Parci Asshar Analy Pedicingan        | Donasi Resial        |               |                                  | $-1$ $0 = 12$ $-275$          |
| ALCD \$<br>Published (\$5)                          | PA OG Al Ridah Parti Asuban Cacal Ganda Eledungan  | Donasi Soxial        | $-1007 - 700$ |                                  | 2/7/15                        |
| C Pages<br><b>E</b> Commerts                        | RA Milasul Amal 2 Parti Ancher Analo Tembalang     | <b>Donasi Resist</b> |               | at 0.00 16.00 p.ms.              |                               |
| Si Google<br><b>AD</b> State                        | PA Hamdan Pard Asutan Anak-Tembalang               | Donasi Sesial        |               | $-1$ $0 = 7$ $\frac{m}{2}$ $27m$ |                               |
| <b>P</b> Earnings<br>A Cumpaigns                    | N Fatimatezzalvo Paró Asshan Analo Tentoriana      | Donasi Sexial        |               | +1 0 0 5 2015                    |                               |
| <b>E</b> Layout<br><sup>7</sup> Template            | Bira Kega Baltal Hamdi Pand Rehabilitas' Tembalang | Donasi Besiul        |               | $-1$ $0 = 0$ $10 - 20$ $-20$     |                               |
| $\mathcal F$ Satings                                | PA Al Malawan Panti Asuban Analy Tembalang         | Donasi Sexasi        |               |                                  | +r 0 00 5 00 percent          |
|                                                     | PA At Tages Parti Asuban Arab Tembalang            | Donasi Sealat        | $-1001 - 10$  |                                  | 2015<br><b>Report Follows</b> |

**Gambar 22**. Halaman *Post*/Edit Data Panti

#### 4. Halaman Komentar

Halaman pesan ini menampilkan semua pesan yangdi kirim oleh *user*. Berikut ini adalah tampilan halamankomentar:

|                                                                     | C 8 https://www.blogger.com/blogger.g?alogD+3003825774707816010#publishedcomments             |                       | ☆■         |
|---------------------------------------------------------------------|-----------------------------------------------------------------------------------------------|-----------------------|------------|
|                                                                     | Blogger / B<br><b><i><u>View Meg</u></i></b>                                                  | -Derait   0 0 0 0     |            |
| My blogs                                                            | Semarang Charity Map · Comments > Published                                                   |                       | $\circ$    |
| <b>Benedict</b>                                                     | Remove context Belete - Spare                                                                 | 1242 < 1 + 2          | $10 -$     |
| Overview<br>٨<br>Page                                               | Says dar Geobil Bebagi sudah mentatur. Termakasih atas kemudahan yang diberkan, hele an Datur | <b>Geodet Berkegi</b> | on 2/26/15 |
| E Pages<br>Commete                                                  | mented can pr Oxford                                                                          | <b>Current Source</b> | or 20915   |
| Published<br>Spare                                                  |                                                                                               |                       |            |
|                                                                     |                                                                                               |                       |            |
|                                                                     |                                                                                               |                       |            |
| State                                                               |                                                                                               |                       |            |
| Earnings                                                            |                                                                                               |                       |            |
|                                                                     |                                                                                               |                       |            |
| No Goodwe<br>e<br>Ŧ<br>A Campaigne<br><b>E</b> Layout<br>Terroriste |                                                                                               |                       |            |

**Gambar 23**. Halaman Komentar

5. Halaman *Logout*

Halaman ini sebenarnya merupakan *link* untuk mengakhiri sesi *login* yang dilakukan oleh admin. Setelah admin menekan *logout*, untuk bisa masuk kembali ke halaman*administrator* maka admin di haruskan mengisi *username* dan *password* kembali. Berikut ini adalah tampilan hasil *logout*:

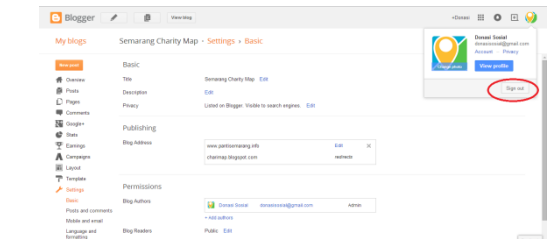

**Gambar 24**. Halaman *Logout*

#### **D. Pengujian Aplikasi SIG Berbasis Web**

Setelah terbentuknya desain aplikasi *WebGIS*  dengan *ur[lhttp://www.p](http://www/)antisemarang.info/* selanjutnya dilakukan uji validasi jarak lokasi strategis ke panti terdekat, uji *usability* dan uji aplikasi dengan *web browser*.

1. Hasil Validasi Lokasi Panti Sosial

Uji validasi lokasi panti sosial ini dilakukan untuk membuktikan jika lokasi panti sosial yang terdapat dalam peta *online* berada pada lokasi yang benar.Sekaligus mengetahui nilai rata-rata koreksi alat GPS *Handheld* yang digunakan untuk pengukuran tugas akhir ini.

Uji validasi dilakukan dengan cara memplotkan titik sampel kedalam ArcGIS *Online* kemudian melakukan digitasi lokasi peneliti melakukan marking point dengan GPS *Handheld*. Kemudian dihitung selisihnya.Besar selisih itulah yang dijadikan sebagai nilai koreksinya.

#### **Tabel 4.**Hasil Pengujian Validasi

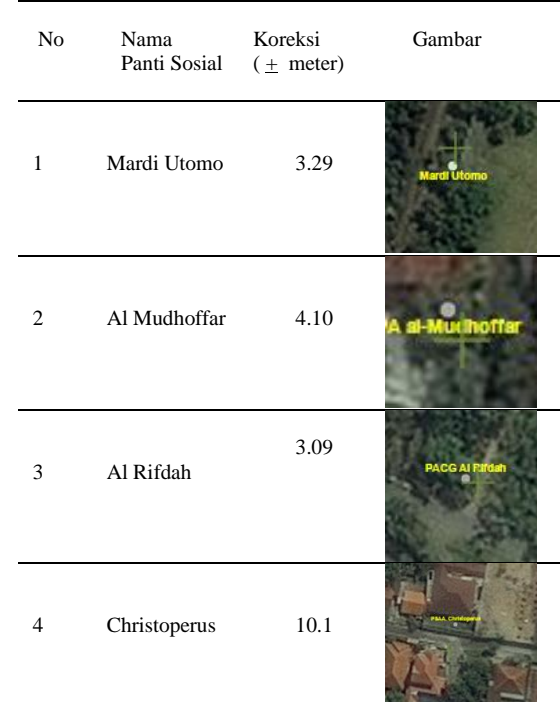

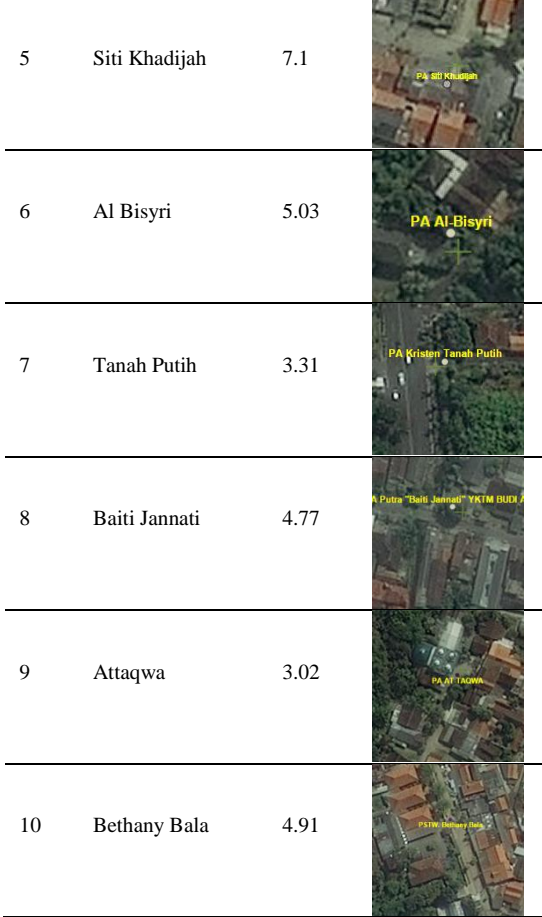

Dari 10 sampel di atas, diperoleh koreksi total sebesar 48.72 meter. Maka, jika dihitung ratarata tiap titiknya adalah sebesar 4.872 meter.Jadi koreksi koordinat GPS Handheld dengan koordinat basemap ArcGIS Online sebesar 4.872 meter.

2. Hasil Pengujian Aplikasi dengan *Web Browser*

Pengujian aplikasi SIG berbasis *web* pada *web browser* dilakukan pada komputerdengan berbagai parameter pembanding seperti jenis perangkatnya, jenis aplikasi *web browser* dan jaringan akses internet. Aplikasi SIG berbasis *web* ini dikatakan sukses apabila seluruh kelengkapan yang ada memberikan fungsi dan manfaat sesuai yang dituju dengan informasi yang akurat.

Perangkat yang digunakan untuk mengakses aplikasi SIG berbasis *web* ini terdiri dari tiga *web browser* yang digunakan untuk mengakses. Berikut hasil dari pengujian di beberapa *web browser*:

**Tabel 5.**Hasil Pengujian Pada *Web Browser*

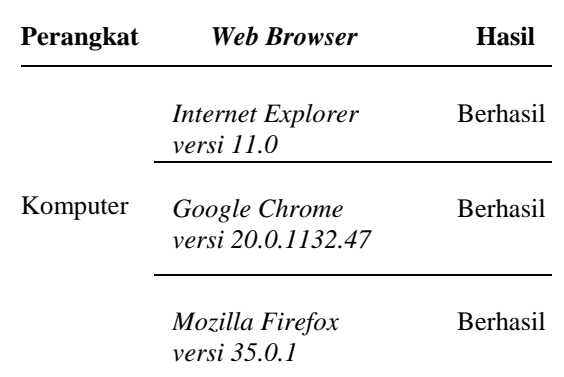

Dari pengujian terhadap tipe perangkat dan *web browser* ini menghasilkan bahwa aplikasi *webgis*ini dapat diakses pada semua *browser*  komputer.

3. Hasil Pengujian *Usability* manfaatdariaplikasiSIG berbasis*web*inidiujikan dengan memberikuisioner kepada 20responden.Dalamuji*usability*initerdapattiga kelompokyang akandibagi dari20respondentersebut,yaitu 10respondendari pegiat komunitas sosialdan10respondendarimasyarakatumum.Perta nyaanyang diajukandi bagi menjadi dua maksudyaitu di lihat dari tingkat efektivitasdan efisiensiyang nantinya didapathasilberupakepuasanpengguna

denganadanya*website*ini (detail data hasil kuisionerdapat dilihat padalampiran).

Dari hasil kuisioner dapat disimpulkan bahwa untuk rata-rata penilaian dari 20 responden dengan menjawab dua pertanyaan yaitu efektifitas *website* dan efisiensi pengguna di dapat hasil rata-rata yaitu sebesar 90.833% responden memberikan penilaian baik, 8.75% responden memberikan penilaian sedang, dan 0.416% responden memberikan penilaian kurang.

Dengan demikian untuk kepuasan pengguna di dapat hasil "Baik" karena rata-rata penilaian kuisioner untuk kategori "Baik" mendapat jumlah 90.833% lebih banyak di banding kategori "Sedang", dan "Kurang", sehingga aplikasi *Semarang Charity Map* berbasis *webgis* ini telah memenuhi pengujian *usability*  yang menyatakan bahwa aplikasi *Semarang Charity Map* berbasis *webgis* ini efektif dan efisien yang memberikan kepuasan bagi penggunanya.

**Tabel 4.**Hasil kuisioner dari 20 responden dengan dua pengujian *usability*

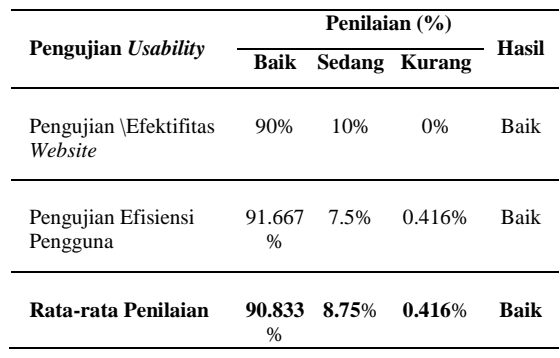

#### **6. Kesimpulan**

Berdasarkan dari hasil tinjauan dan analisis yang telah dilakukan diperoleh kesimpulan sebagai berikut:

- 1. Setelah dilakukan survei diperoleh data panti sosial dengan jumlah 85 panti yang terdiri dari 74 panti asuhan anak, 3 panti asuhan cacat ganda, 4 panti rehabilitasi dan 4 panti wreda (lansia). Pada tahun 2015 ini , pemerintah Kota Semarang memiliki 3.784 penyandang masalah kesejahteraan sosial yang tersebar di 15 kecamatan, tersebar disemua kecamatan kecuali Semarang Tengah.
- 2. Pembuatan peta panti sosial, komunitas sosial dan penyandang masalah kesejahteraan sosial ini bisa dibangun dengan *software ArcGIS 10.0 sp.1* dan penyedia peta *online* milik ESRI yaitu *ArcGIS Online* kemudian menampilkannya dalam situs dengan menggunakan fitur *iframe* dengan bahasa pemrograman HTML. HTML tersebut dimasukkan kedalam *blogger* melalui fitur *add widget*.
- 3. Peta utama mampu menyajikan data kegiatan sosial, panti sosial dan komunitas sosialdengan fitur petunjuk jalan, estimasi jarak tempuh perjalanan dan estimasi waktu. Hasil validasi petunjuk jalan menunjukan perbedaan sebesar kurang lebih 16.667 meter antara petunjuk jalan yang terdapat pada peta situs dan hasil uji lapangan.

#### **Ucapan Terimakasih**

Penulis mengucapkan terima kasih kepada Dinas Sosial Pemuda dan Olahraga Kota Semarang serta Badan Perencanaan dan Pembangunan Daerah Kota Semarang yang telah memberikan dukungan berupa data dan informasi yang sangat berguna dalam menunjang penelitian ini.

#### **Daftar Pustaka**

Abidin, H. Z.2007.Penentuan Posisi Dengan GPS Dan Aplikasinya.Pradnya Paramita : Jakarta.

- Kementerian Sosial RI.2012. Analisis Data Kemiskinan Berdasarkan Data Pendataan Program Perlindungan Sosial (PPLS). Kementerian Sosial RI:Jakarta.
- Komputer, Wahana. 2014. Sistem Informasi Geografis Menggunakan ArcGIS : Panduan Dasar Bagi Mahasiswa Belajar Pemetaan Dengan ArcGIS. Elex Media Komputindo : Jakarta.
- Kurniawan, H. 2011. Trik Membuat Web Template Dengan PHP, Javascript Dan CSS.Lokomedia : Yogyakarta.
- Prahasta, E. 2009. Sistem Informasi Geografis : Konsep-konsep dasar Sistem Informasi Geografis. Informatika : Bandung.
- Andre. Tutorial Javasript dan HTML[.http://www.duniailkom.com/tutorial](http://www.duniailkom.com/tutorial-belajar-javascript-pengertian-dan-fungsi-javascript-dalam-pemograman-web/)[belajar-javascript-pengertian-dan-fungsi](http://www.duniailkom.com/tutorial-belajar-javascript-pengertian-dan-fungsi-javascript-dalam-pemograman-web/)[javascript-dalam-pemograman-web/.](http://www.duniailkom.com/tutorial-belajar-javascript-pengertian-dan-fungsi-javascript-dalam-pemograman-web/) Diunduh pada tanggal 02 Maret 2015.
- Esriindonesia.Platform ArcGIS Developer. [http://esriindonesia.co.id/u/lib/esriid/cms/arcgis](http://esriindonesia.co.id/u/lib/esriid/cms/arcgis-platform_platform-arcgis.pdf) [-platform\\_platform-arcgis.pdf.D](http://esriindonesia.co.id/u/lib/esriid/cms/arcgis-platform_platform-arcgis.pdf)iunduh pada tanggal 3 Maret 2015.
- Google About.Blogger Review: About Blogger. [http://google.about.com/od/googleblogging/fr/b](http://google.about.com/od/googleblogging/fr/bloggerreview.htm) [loggerreview.htm.](http://google.about.com/od/googleblogging/fr/bloggerreview.htm) Diunduh pada tanggal 27 Februari 2015.